# **Any To Icon Crack Activation Code Download**

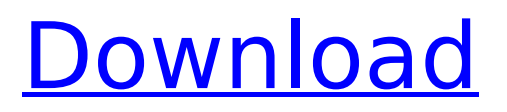

# **Any To Icon Crack + Free (April-2022)**

Convert, convert and combine a wide variety of images and images formats (BMP, GIF, JPG, PSD, TIF, EMF, EXE, DLL, SCR, NIL, ICO, CUR) to icons for Windows. It supports the option to resize and add frames, as well as clear transparent images. Usage Notice This program is free for personal use. If you like the product, please consider making a donation to help support the development of this software. There are also several other donation options provided by the software. We have made it easier than ever before to donate! A donation for developing this application is as easy as, and can be done either online or offline through PayPal or by credit card with a Pay-Pal account. Since this application is open source and available free of charge, a donation is one way in which we can continue to support the development, maintenance, and enhancement of our software. The registered version of this software includes one year warranty for bugs, which may be available for download from the registered page. In addition to this, there is a 30 day money back guarantee, so you can buy the registered version, and try it out, if you wish. Please read the license agreement carefully, because there are some exceptions to the 30 day money back guarantee, when buying the registered version from the official website. These exceptions are strictly defined in the license agreement. Marketplace Description Description: Any to Icon turns your Windows images into the PNG, JPG or ICON formats. You can add as many pictures as you like, with every picture treated separately. Each picture is converted to its own icon. Any to Icon works fast and supports a wide variety of formats, including BMP, GIF, JPG, PSD, TIF, EMF, EXE, DLL, SCR, NIL, ICO and CUR. Any to Icon allows you to resize and define the sizes of icons, and add frame and border to the resulting icons. Any to Icon works with or without batch processing. Any to Icon supports the transparent image. Requirements: Any to Icon runs on Windows XP, Vista or Windows 7. For Windows XP, you must have a processor with support for SSE3 instructions and Java version 1.6. For Windows 7 and Vista you must have a processor with support for SSE3 instructions. Any to Icon

#### **Any To Icon With Keygen Free Download For PC 2022**

> Convert Images To Windows Icons > Save Converted Files Into The Right Format > Batch Conversion > Easily Set Custom Icon Sizes > High Quality > Batch Conversion > Transparency Support > Resizes And Crops Images To Fit > Supports Various File Formats > True Color Support > 32/64 Bits Support Color, line, and other illustrations are an important part of any graphic design. Creating these images can be a pain, though. There are two tools on the market that I've personally used to create all of the images you see on this website. They are the Adobe Illustrator and Inkscape. Personally, I believe that they are the best tools to create any type of image. In this tutorial, we will teach you how to take a vector image and make it into a nice looking layer in a Photoshop document. Let's begin! So, if you're wondering, what should I learn first? Adobe Illustrator or Inkscape? Well, that's up to you. It all comes down to what you like more. I personally use both programs. Both allow you to do very similar things. Most things in both programs are quite similar. We will cover most of the main differences between the two. For one, Illustrator has more features than Inkscape. Inkscape has a reputation as being able to handle a much higher amount of vector data than Illustrator. For example, Illustrator's limit is around 20,000 vector points. There's a setting on there that will enable you to increase this. Inkscape has no maximum number of points, so you can import files that are much larger. Now, we will start by downloading the image files for today's tutorial. We're downloading a vector image for this tutorial, so we'll need to download a vector file. A vector file is similar to a photo in the way that you can easily manipulate the shapes and textures inside them. You can resize, move, reposition the layers, etc. So we're going to download a vector file. I chose this image of the Helicon Filter. Now, we can start to load these into our programs. Here's the first thing to do. First, go to your file menu in Illustrator. Then select "File". Then, go to "Open". Then, navigate to where you saved the image and select it. Then, click "Open". If you're doing this in Photoshop, you go to your file menu b7e8fdf5c8

# **Any To Icon With Keygen For Windows**

With over two million icons, you need a fast application to convert images to icons. No more. A oneof-a-kind guide to make any image into a Windows icon using Any to Icon. It's so simple. Just pick a photo, and Any to Icon will make it into a Windows icon. Then drag-and-drop to your own desktop for easy access, and scale as needed. You can even save your icon in PNG format. About PhotoToIcon App: The easiest and most efficient way to convert images to icons. No more. The only app you'll ever need. Many things require icons. Using a photo as an icon can be helpful. But what if you just want to add the icon to your desktop? That's where PhotoToIcon comes in. This is an easy-to-use application that enables you to convert any image you may have into an icon. Simply select a photo from your computer, drag-and-drop it to the desktop, and it becomes an icon right there. It's so easy, it's crazy. Just pick a photo, and PhotoToIcon makes it into an icon. You can then scale it in size and position. And the easy-to-use interface allows you to work quickly to make it real. You can use it on any Microsoft Windows platform. All you have to do is choose a photo, and then drag-and-drop it to your own desktop for easy access. You can also get a PNG version of your icon. Why is it good? When you add icons to your desktop, you can connect them to things like services, open programs, and more. To help you out, PhotoToIcon comes with a wide range of presets, including basic Windows icons, popular applications, open-source projects, and more. What else can it do? Not only does PhotoToIcon make images into icons for your desktop, it can also do a lot more for you. Here are a few key things PhotoToIcon can do. • Add/Edit/Remove, Delete and Modify image metadata • Add, Edit and Remove image borders and frames • Add/Edit/Remove image mask • Add/Edit/Remove image effects • Save icon in a high-quality PNG format • Can be used on any Microsoft Windows platform • Can be used to quickly make movie previews My Photo Frame helps you effortlessly create professional-looking photo collages

#### **What's New in the?**

Any to Icon is a straightforward application created to help you convert popular image formats to Windows icons. Clean design to quickly accommodate you With support for a wide array of photo formats, Any to Icon is actually an easy to use application, mostly thanks to the fact that it has been designed as a wizard, so users only need to follow a few steps to complete the process. The interface relies on a simple design, so you're first prompted to add either a single file or multiple ones to the process queue. Any to Icon supports batch conversion too, which means that you can convert several images to icons at the same time. Supports a great variety of file types The configuration screen enables you to choose from multiple predefined icon sizes, with a dedicated custom field to allow you input your very own width and height. You can zoom or shrink images to fit, constrain proportions or smooth resamples. What's more, there are multiple color depth modes available, including 256 colors and True Color. Another good thing about Any to Icon is that it supports transparency too, which is quite an important feature for the creation of a professional-looking icon. The conversion engine is very fast and has a minimum footprint on hardware resources, regardless of the Windows versions. Any to Icon supports a long list of formats, including BMP, GIF, JPG, PNG, PSD, TIF, EMF, EXE, DLL, SCR, NIL, ICO and CUR. To end with All in all, Any to Icon is one of the fastest and most effective ways to convert a photo to a Windows icon. It provides a very easy to use interface and a decent amount of configuration options to become an appropriate tool for both beginners and those more experienced. Purchase Any to Icon The calendar tool enables you to convert images to smart phone calendar views by automatically identifying the events contained within the pictures you input. Using a smart technology, the program identifies the date and time stored in the EXIF metadata of the photograph, and then displays them in a format that smart phone users can recognize. The layout of the calendar is fully customizable thanks to a wide range of options available on the configuration tab. Thus, you can easily create and save your own unique calendar views for your pictures. Simple to use and manage The calendar tool is a great and simpleto-use application, mainly due to the fact that it is very easy to implement. All you need to do is to upload your pictures to the scanner with the scanner

# **System Requirements For Any To Icon:**

A Windows PC or a Mac running on Mac OS X 10.8 or later A suitable Internet connection A copy of the free Minecraft Launcher Installation Instructions Install Minecraft for Mac in "Other Resources" If you have an Android device you can also install "Minecraft: Pocket Edition" Step 1: Download and install the Minecraft Pocket Edition installer from the Minecraft website.Step 2: Run Minecraft: Pocket Edition and select "Other Resources" to install it.Step 3: Run the "Minecraft: Pocket Edition" launcher. If you have not yet

#### Related links:

<https://annesiret.com/angry-birds-open-level-editor-for-windows-2022-latest/> [https://www.scet-tunisie.com/sites/default/files/webform/condidature\\_offre/\\_sid\\_/edwmant289.pdf](https://www.scet-tunisie.com/sites/default/files/webform/condidature_offre/_sid_/edwmant289.pdf) <http://panjirakyat.net/?p=10781> [http://angkasydney.org/able-opus-multi-downloader-crack-product-key-free-download-pc](http://angkasydney.org/able-opus-multi-downloader-crack-product-key-free-download-pc-windows-2022/)[windows-2022/](http://angkasydney.org/able-opus-multi-downloader-crack-product-key-free-download-pc-windows-2022/) <http://freemall.jp/mp3-juice-crack-product-key-full-free-download-latest.html> <https://groups.oist.jp/system/files/webform/26447/Switchboard-Reverse-Phone-Search-Widget.pdf> [https://expressionpersonelle.com/wp](https://expressionpersonelle.com/wp-content/uploads/2022/07/MyShare__Serial_Key_Download_Latest.pdf)[content/uploads/2022/07/MyShare\\_\\_Serial\\_Key\\_Download\\_Latest.pdf](https://expressionpersonelle.com/wp-content/uploads/2022/07/MyShare__Serial_Key_Download_Latest.pdf) <https://www.colorado.edu/engineering/system/files/webform/elsajua245.pdf> <https://coolbreezebeverages.com/wp-content/uploads/2022/07/demerea.pdf> <https://mail.twp.pennsauken.nj.us/system/files/webform/Slide-Screensaver.pdf> [https://taavistea.com/wp](https://taavistea.com/wp-content/uploads/2022/07/Fast_Volume_Crack___License_Keygen_PCWindows.pdf)[content/uploads/2022/07/Fast\\_Volume\\_Crack\\_\\_\\_License\\_Keygen\\_PCWindows.pdf](https://taavistea.com/wp-content/uploads/2022/07/Fast_Volume_Crack___License_Keygen_PCWindows.pdf) [https://facejoox.com/upload/files/2022/07/o33MjTGMDCsuBhexG9kF\\_04\\_259f5931efdf3351559674ee](https://facejoox.com/upload/files/2022/07/o33MjTGMDCsuBhexG9kF_04_259f5931efdf3351559674eea041835c_file.pdf) [a041835c\\_file.pdf](https://facejoox.com/upload/files/2022/07/o33MjTGMDCsuBhexG9kF_04_259f5931efdf3351559674eea041835c_file.pdf) [https://justproms.com/upload/files/2022/07/gjBglfsf7WANUzcuWDX2\\_04\\_86a707a3b124c8653da9ed4](https://justproms.com/upload/files/2022/07/gjBglfsf7WANUzcuWDX2_04_86a707a3b124c8653da9ed4a53e63c53_file.pdf) [a53e63c53\\_file.pdf](https://justproms.com/upload/files/2022/07/gjBglfsf7WANUzcuWDX2_04_86a707a3b124c8653da9ed4a53e63c53_file.pdf) <http://www.cpakamal.com/dragoncnc-activation-code-with-keygen-pcwindows/> <http://realtowers.com/?p=14950> <https://promwad.de/sites/default/files/webform/tasks/software-repair-tool.pdf> <http://jasaborsumurjakarta.com/?p=20937> <https://fulblelaronsblous.wixsite.com/vertnontcuama/post/easy-gmail-checker-light-32-64bit> <https://studiolegalefiorucci.it/wp-content/uploads/ianital.pdf> [https://www.newtown](https://www.newtown-ct.gov/sites/g/files/vyhlif3546/f/uploads/newtown_charter_2016_5.5x8.5_12-16_0.pdf)[ct.gov/sites/g/files/vyhlif3546/f/uploads/newtown\\_charter\\_2016\\_5.5x8.5\\_12-16\\_0.pdf](https://www.newtown-ct.gov/sites/g/files/vyhlif3546/f/uploads/newtown_charter_2016_5.5x8.5_12-16_0.pdf)